## 事後-03.入札締切通知書の受理

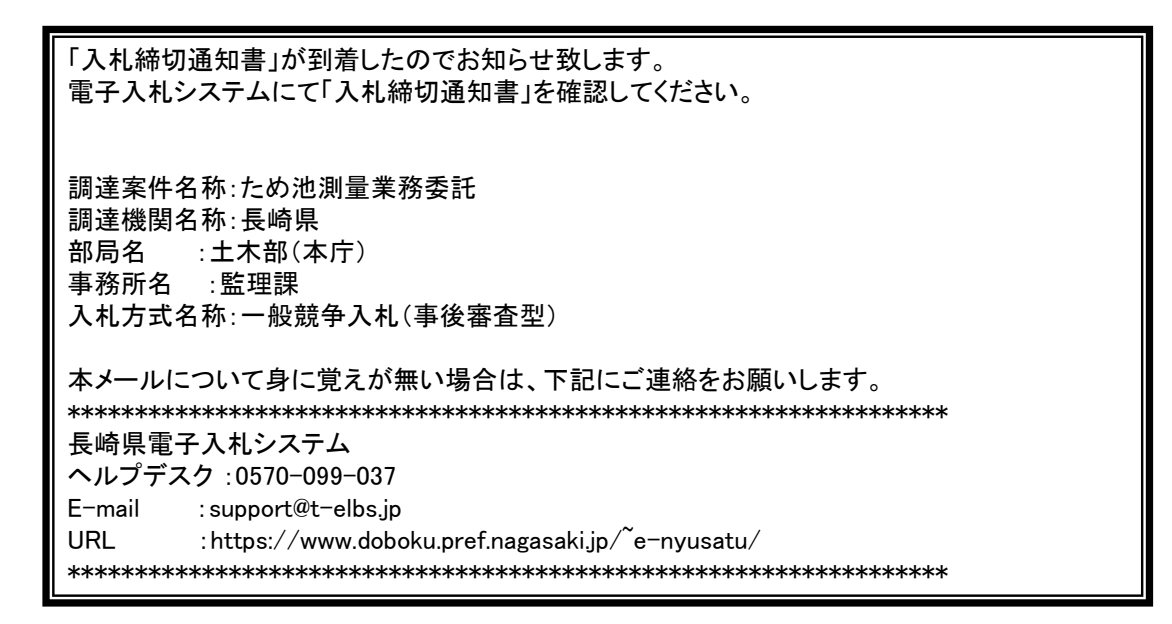

入札書受付票が発行されると、連絡先E-mail宛てに通知書発行主旨のメールが届きます。 電子入札システムにログイン後、以下の操作により通知書を確認します。 ※メール内に参加している営業所名称の記載をしておりません。複数営業所を登録(委任)している場合、参加 しているICカードにてログインしていただき、該当案件の確認を取って頂く様お願い致します。

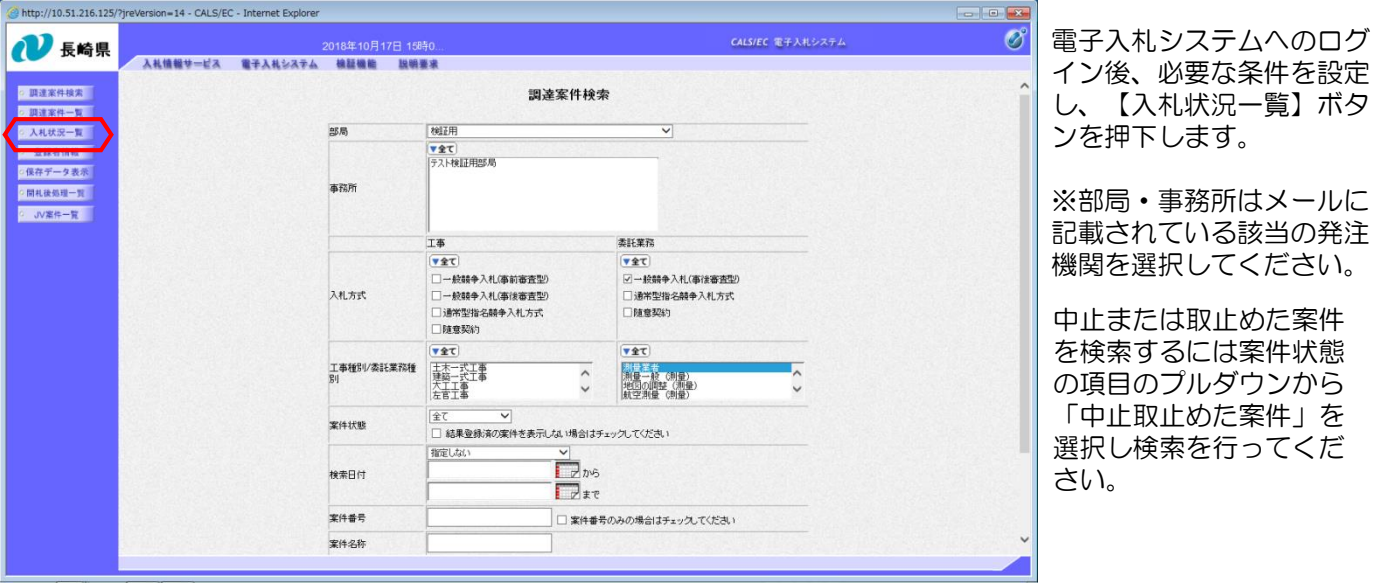

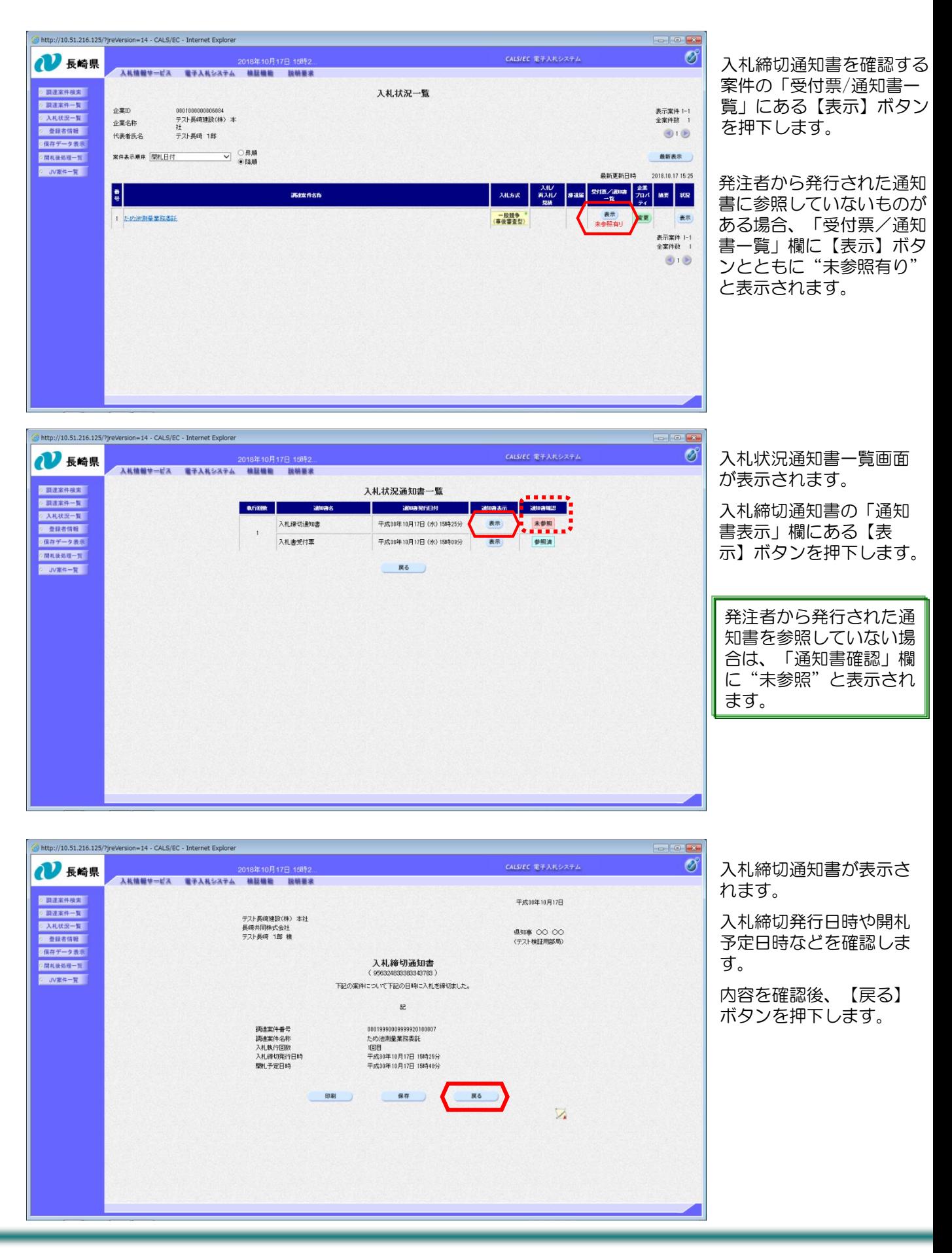

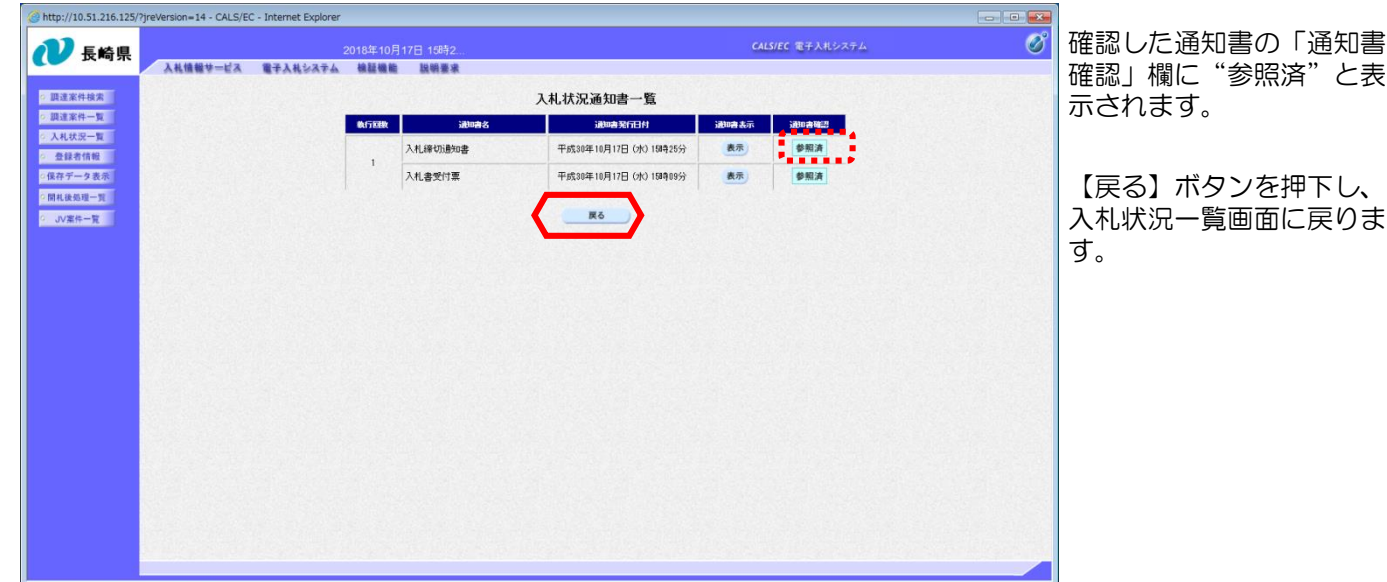

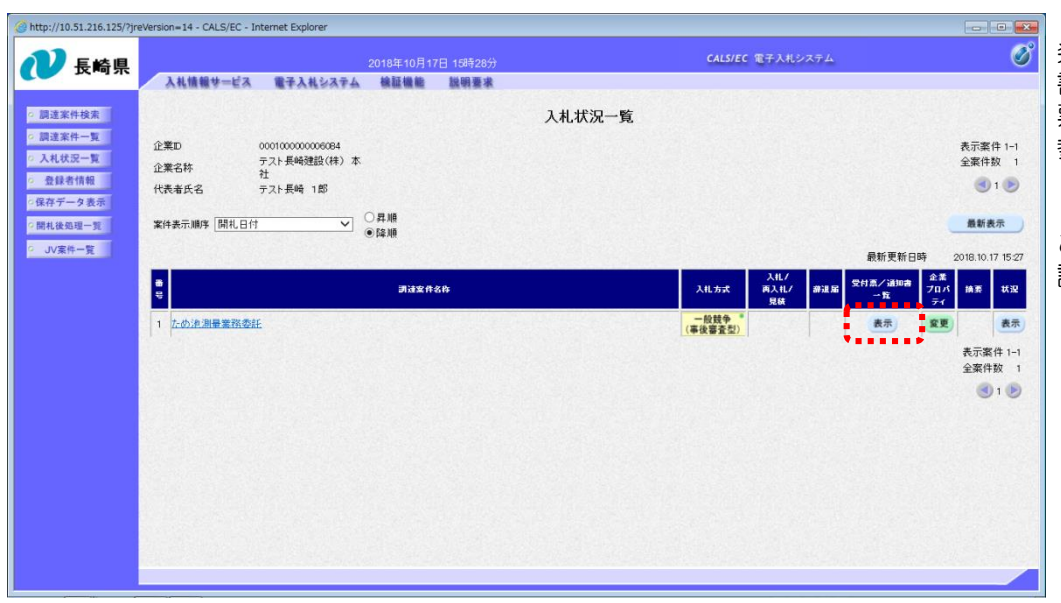

発注者から発行された通知 書を全て参照すると「受付 票/通知書一覧」欄の"未 参照有り"がなくなります。

これで入札締切通知書の確 認は完了です。